# **Navigation**

iPost provides an extensive set of features to help manage your email campaigns. These features are broken up into several primary areas that can be navigated using the menus found within the user-interface.

### **User Profile**

Your username is seen on the right top corner in iPost. Click on *My Profile* to view or edit your contact information and preferences, as well as update your login password.

### **System Notices**

View system notices, including information about upcoming scheduled releases.

#### **Content Creation Menu**

The Content Creation Menu is located on the left side of your screen. Use this menu to manage content, assets, automations, and reporting.

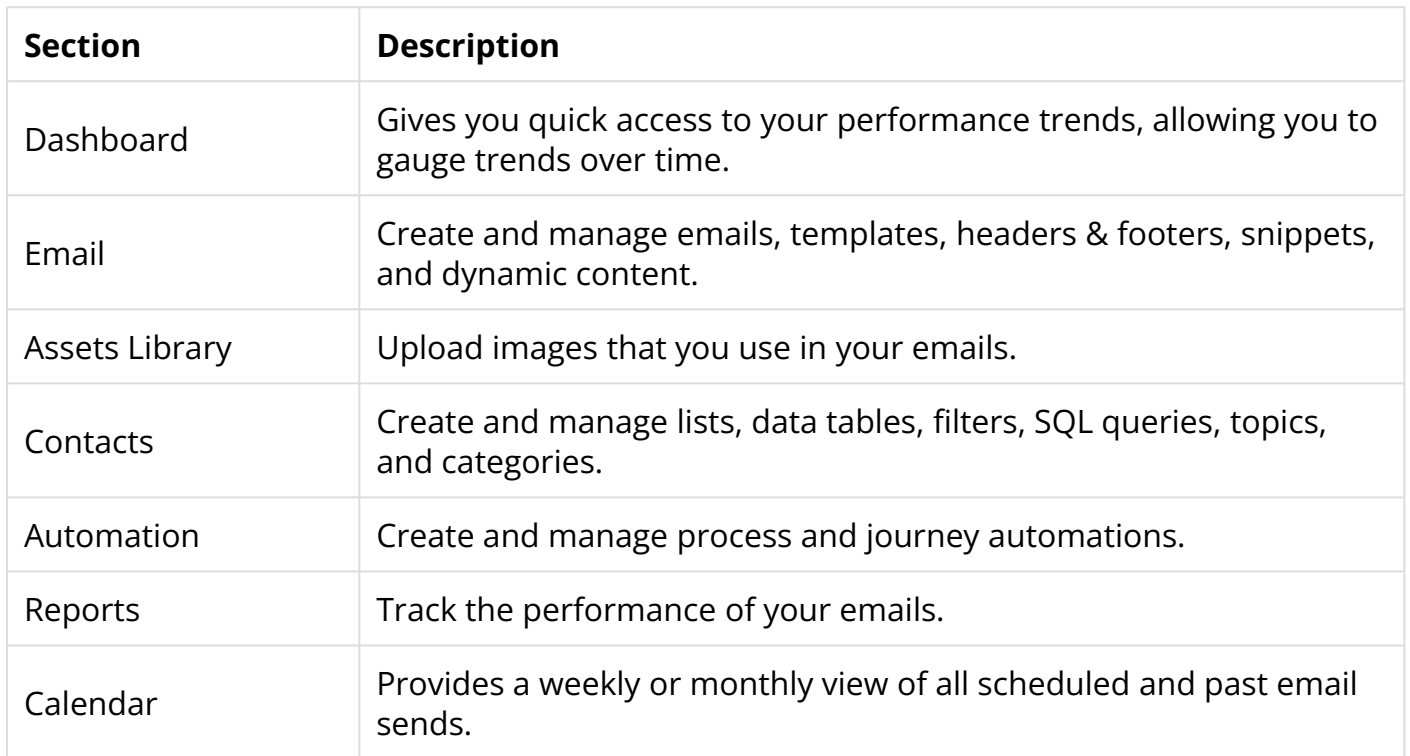

## **General Settings Menu**

The General Settings menu can be accessed by clicking the right-pointing arrow found to the right of your username. Use this menu to control your account settings such as default account and email settings, managing users, and creating subclients.

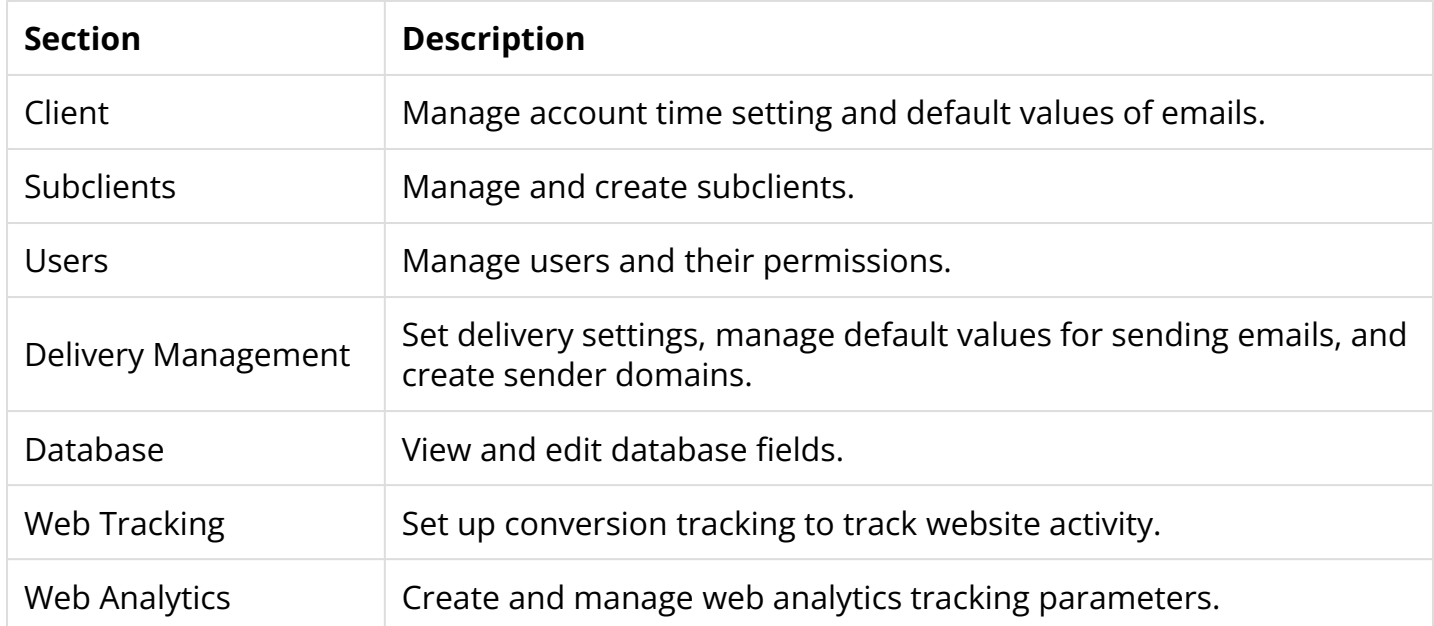